## **Telefon per Client abmelden**

**Hinweise:** Der Administrator kann diese Funktion sperren.

Über die E[Rufnummernkonfiguration](https://wiki.ucware.com/benutzerhandbuch/rufnummernkonfiguration) können Sie sich bei Bedarf direkt am PC von einem Tisch- oder DECT-Telefon abmelden.

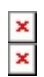

Gehen Sie dazu wie folgt vor:

- 1. Klicken Sie in der Seitenleiste des UCC-Clients oder in der Kopfleiste des Vermittlungsarbeitsplatzes auf  $\frac{\times}{\ }$
- 2. Klicken Sie auf den gewünschten Slot.

Gerät abmelden

3. Klicken Sie auf

Um sich erneut an dem Gerät anzumelden, geben Sie Ihre Rufnummer und die zugehörige PIN dort ein.

From: <https://wiki.ucware.com/> - **UCware-Dokumentation** Permanent link: **<https://wiki.ucware.com/benutzerhandbuch/rufnummernkonfiguration/abmelden?rev=1688036078>** Last update: **29.06.2023 10:54**